// MACHINIMA MIT DIE SIMS 3

#### KONZEPT / METHODE / HANDOUT

2,128

## **CHECKLISTE**

- 
- Pause Modus: P (vor und nach Aufnahme)<br>Spiel-Ontionen: Freier Wille aus Spiel-Optionen:
- Sound-Optionen: Soundeffekte aus
- Kamera-Optionen:
	- o Videogröße: groß
	- o Videoqualität hoch (nicht komprimiert)
	- o Max. Aufnahmezeit: 500s
	- o Sound-Aufnahme erlauben
- Alle Hauswände einblenden

### ABLAUF DREHARBEITEN

- 1. Geschichte überlegen
- 2. Storyboard entwickeln
- 3. Drehort auswählen
- 4. Den Sims im Pause-Modus Aktionen zuweisen
- 5. Alle Hauswände einblenden
- 6. In Kameramodus wechseln (Tab ↹)
- 7. Kamera einrichten und Positionen speichern
- 8. Kamerabewegung testen
- 9. Pause beenden (P) und Video starten (V)
- 10. Drehen
- 11. Video stoppen (V) und erneut pausieren (P)

# // STEUERUNG

Kamera Modus aktivieren: Tab <u>
</u>

- Kamera hoch/runter: Q/E<br>• Zoomen: Z/X
- Zoomen:
- Bewegen der Kamera: WASD oder Pfeiltasten
- Maus: Drehen
- Kamerapositionen speichern: Strg + 5...9<br>• Kamerapositionen abrufen 5...9
- Kamerapositionen abrufen

# // KONTROLL-CHEATS

ausblenden

slowMotion 1...8 Zeitlupe "fullscreen on" Vollbild

Strg + Shift + C Cheatfenster öffnen Esc Cheatfenster schließen

"TestingCheatsEnabled True" Cheats ermöglichen (Befehl muss in Nachbarschaft eingegeben werden) "help" Alle Cheats anzeigen "motherlode" 50.000 Euro

"hideHeadlineEffects on" Grünen Kristall und Mood Bubbles

Strg + Klick auf Briefkasten Statische Bedürfnisse - Sims müssen nie schlafen oder auf's Klo Dynamische Bedürfnisse Bedürfnisse der Sims können per Klick auf deren Balken verändert werden

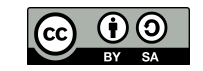